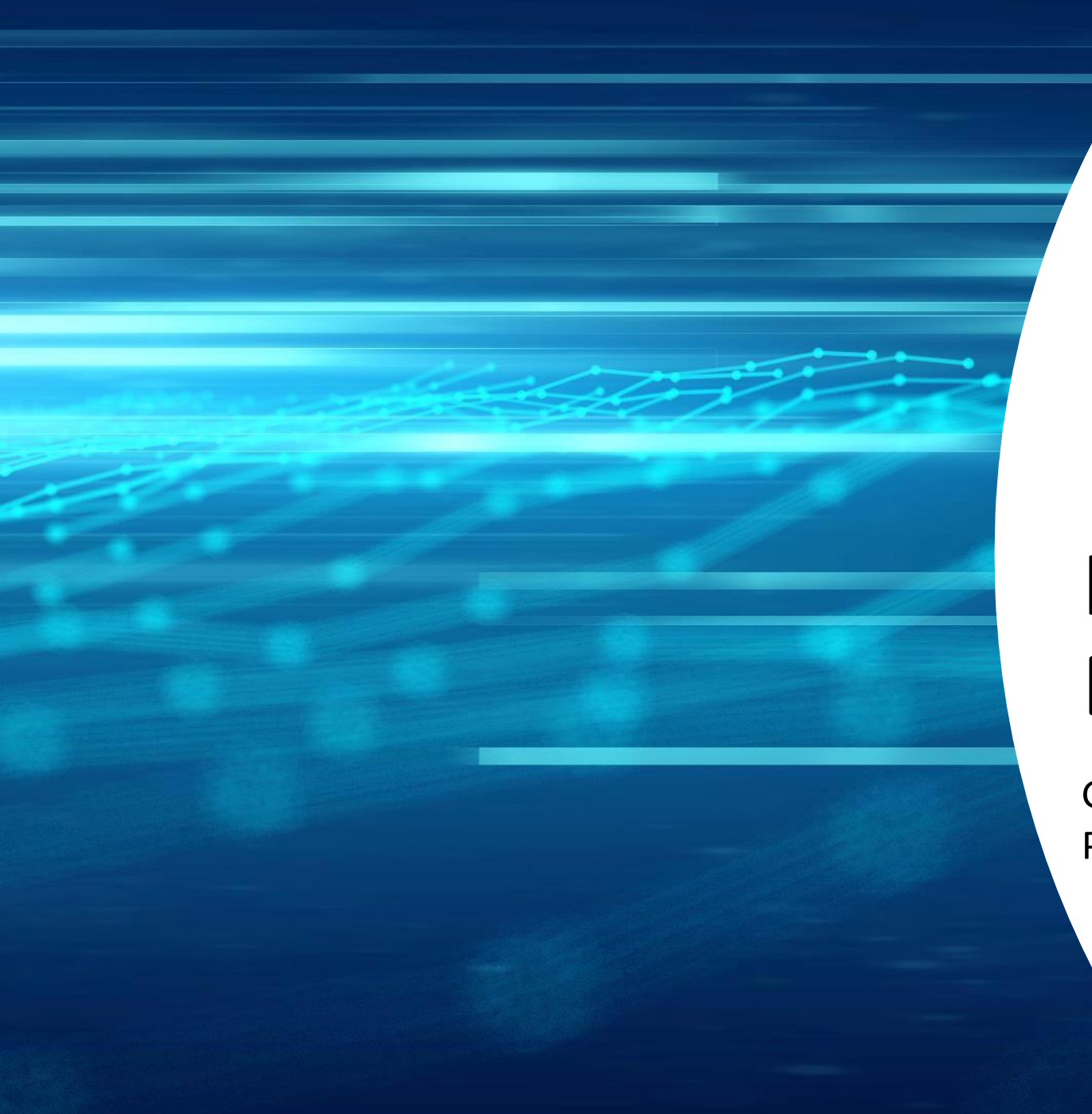

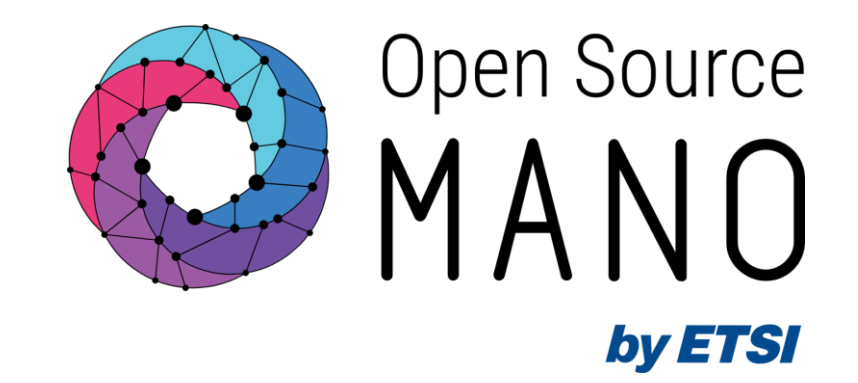

# Hackfest Development Environment Set Up

Gerardo García (Telefónica, OSM TSC chair) Pedro Escaleira (IT Aveiro, Expert)

OSM#15

12/06/2023

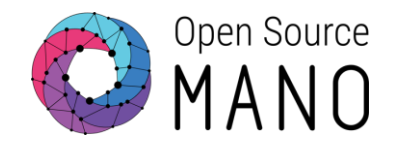

# *The following instructions are intended to be generic and applicable to all setups.*

*For every challenge, you will have dedicated instructions on how to setup your development environment.*

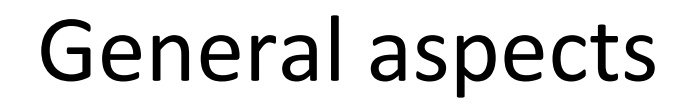

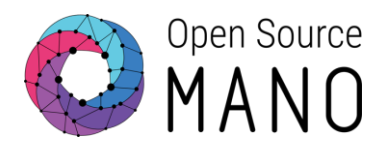

- Recommended editor: VS Code
- Development can be local or in a remote machine (with VS Code Remote Explorer extension)
- Other requirements: git, Docker, kubectl, openstack-client

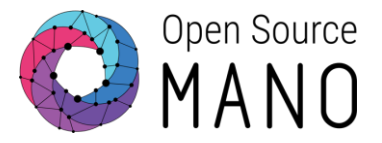

# Install Python 3.10 sudo apt-get update sudo apt-get install python3 python3-pip python3-dev  $python3 -version$  #  $Python 3.10.X expected as output$ 

# Install git sudo apt-get install git

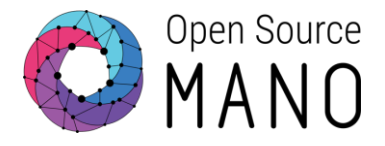

```
# Install VSCode (https://code.visualstudio.com/docs/setup/linux)
sudo apt-get install wget gpg
wget -qO- https://packages.microsoft.com/keys/microsoft.asc | gpg --dearmor >
 packages.microsoft.gpg
sudo install -D -o root -g root -m 644 packages.microsoft.gpg 
/etc/apt/keyrings/packages.microsoft.gpg
sudo sh -c 'echo "deb [arch=amd64,arm64,armhf signed-
 by=/etc/apt/keyrings/packages.microsoft.gpg] 
 https://packages.microsoft.com/repos/code stable main" > 
/etc/apt/sources.list.d/vscode.list'
rm -f packages.microsoft.gpg
sudo apt install apt-transport-https
sudo apt update 
sudo apt install code # or code-insiders
```
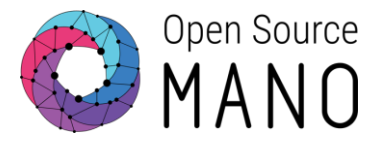

```
# Install Docker (https://docs.docker.com/engine/install/ubuntu/ and 
 https://docs.docker.com/engine/install/linux-postinstall/)
sudo apt-get update
sudo apt-get install ca-certificates curl gnupg
sudo install -m 0755 -d /etc/apt/keyrings
curl -fsSL https://download.docker.com/linux/ubuntu/gpg | sudo gpg --dearmor -o 
 /etc/apt/keyrings/docker.gpg
sudo chmod a+r /etc/apt/keyrings/docker.gpg
echo "deb [arch="$(dpkg --print-architecture)" signed-by=/etc/apt/keyrings/docker.gpg] 
 https://download.docker.com/linux/ubuntu "$(. /etc/os-release && echo 
 "$VERSION_CODENAME")" stable" | sudo tee /etc/apt/sources.list.d/docker.list > /dev/null
sudo apt-get update
sudo apt-get install docker-ce docker-ce-cli containerd.io docker-buildx-plugin docker-
 compose-plugin
sudo groupadd docker
sudo usermod -aG docker $USER
newgrp docker
# logout and login
```
## Prepare environment to develop in Ubuntu22.04 (4/4)

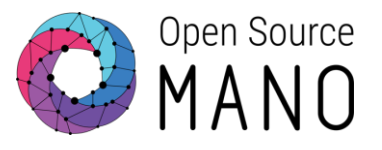

# Install Openstack CLI (https://docs.openstack.org/newton/user-guide/common/cli-installopenstack-command-line-clients.html) sudo apt install python-dev python-pip pip install python-openstackclient

# Install kubectl (https://kubernetes.io/docs/tasks/tools/install-kubectl-linux/) sudo apt-get update sudo apt-get install -y ca-certificates curl sudo curl -fsSLo /etc/apt/keyrings/kubernetes-archive-keyring.gpg https://packages.cloud.google.com/apt/doc/apt-key.gpg; echo "deb [signedby=/etc/apt/keyrings/kubernetes-archive-keyring.gpg] https://apt.kubernetes.io/ kubernetes-xenial main" | sudo tee /etc/apt/sources.list.d/kubernetes.list' echo "deb [signed-by=/etc/apt/keyrings/kubernetes-archive-keyring.gpg] https://apt.kubernetes.io/ kubernetes-xenial main" | sudo tee /etc/apt/sources.list.d/kubernetes.list sudo apt-get update sudo apt-get install -y kubectl

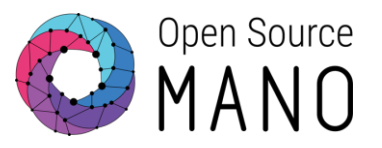

- Recommended setup:
	- Install Docker Desktop:<https://docs.docker.com/desktop/install/windows-install/>
	- Install Windows Subsystem for Linux (WSL): [https://learn.microsoft.com/en](https://learn.microsoft.com/en-us/windows/wsl/install)[us/windows/wsl/install](https://learn.microsoft.com/en-us/windows/wsl/install)
	- Install VSCode: <https://code.visualstudio.com/>
		- Install extensions related to Python
		- Install other extensions depending on the development environment: WSL, Remote Explorer

Prepare environment to develop in Windows (2/2)

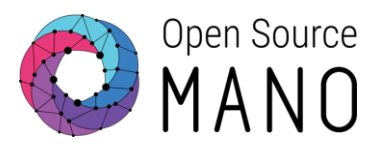

- For WSL, you can open Windows CMD and run the following commands: # List current installed distributions  $ws1 -1 -v$ # List available distros  $ws$ ]  $-1$   $-0$ # Install Ubuntu (latest stable version) wsl --install # Install a specific distro wsl --install -d Ubuntu-22.04
- Once you have WSL running, you can follow the steps for Linux installation, but avoiding the installation of Docker.

# Use VS Code Remote Explorer Set Up (1/3)

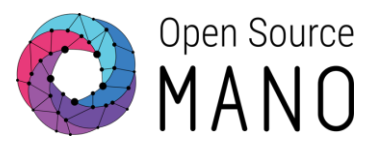

### Install Remote Explorer extension (https://marketplace.visualstudio.com/items?itemName=ms-vscode.remote-explorer

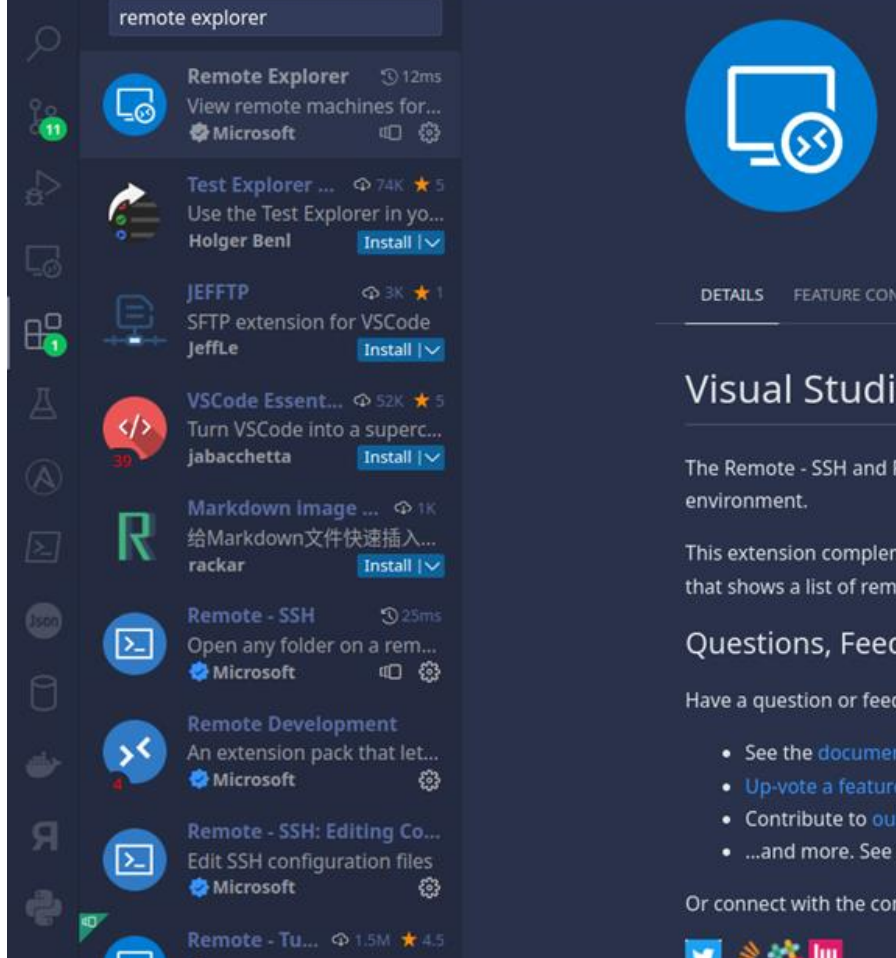

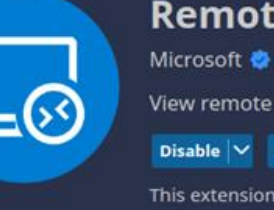

Remote Explorer v0.4.0 Microsoft  $\bullet$  microsoft.com  $\circ$  6,346,974 \*\*\*\*\*(4) View remote machines for SSH and Tunnels. Disable  $\vert \vee \vert$  Uninstall  $\vert \vee \vert$  Switch to Pre-Release Version  $\vert \odot \vert$ This extension is enabled globally.

**DETAILS** FEATURE CONTRIBUTIONS RUNTIME STATUS

#### Visual Studio Code Remote Explorer

The Remote - SSH and Remote - Tunnels extensions let you use any remote machine as your development

This extension complements the Remote - SSH and Remote Tunnels extensions by enabling the Remote Explorer view that shows a list of remote machines available to connect to.

Questions, Feedback, Contributing

Have a question or feedback?

- See the documentation or the troubleshooting guide.
- . Up-vote a feature or request a new one, search existing issues, or report a problem.
- Contribute to our documentation
- . ... and more. See our CONTRIBUTING guide for details.

Or connect with the community...

#### Categories

Other

#### **Extension Resources**

Marketplace Repository License Microsoft

#### More Info

8/10/2022, 20:24:19 Published Last released 6/5/2023, 11:13:16 Last updated 5/26/2023, 21:18:09 Identifier ms-vscode.remoteexplorer

# VS Code Remote Explorer Set Up (2/3)

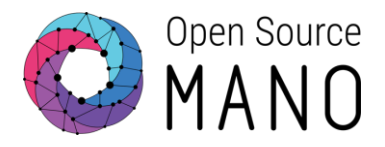

### You may develop directly on your attributed VM, using VS Code.

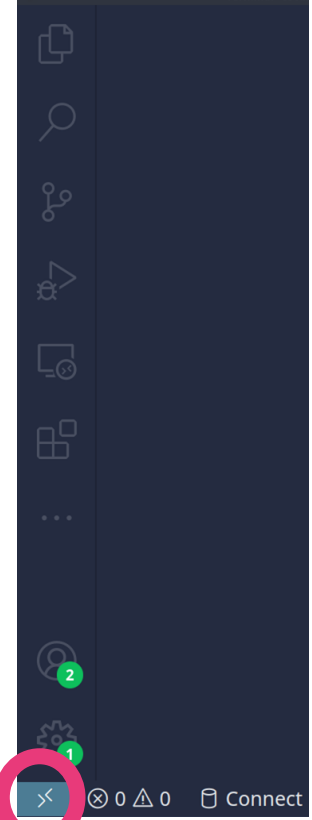

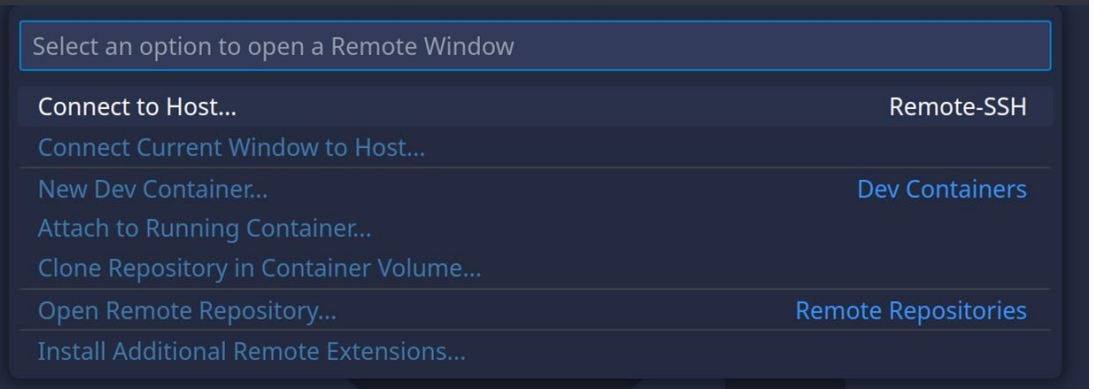

### $+$  Add New SSH Host... Configure SSH Hosts...

#### Select SSH configuration file to update

#### /home/escaleira/.ssh/config

/etc/ssh/ssh\_config Settings specify a custom configuration file Help about SSH configuration files

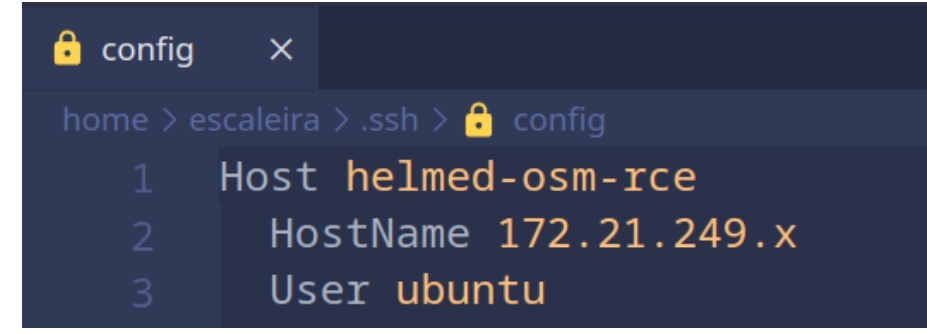

# VS Code Remote Explorer Set Up (3/3)

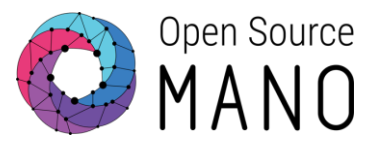

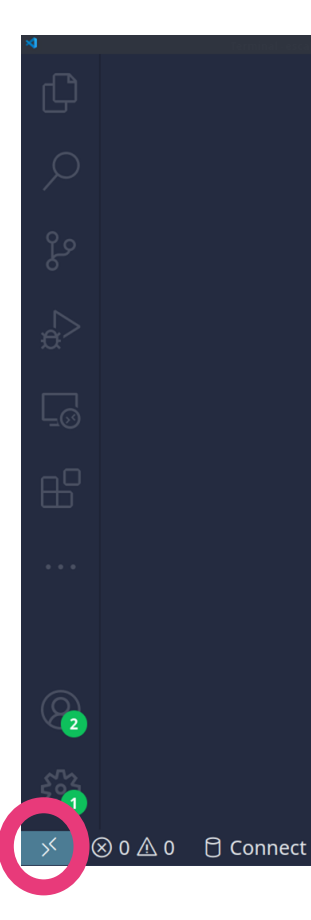

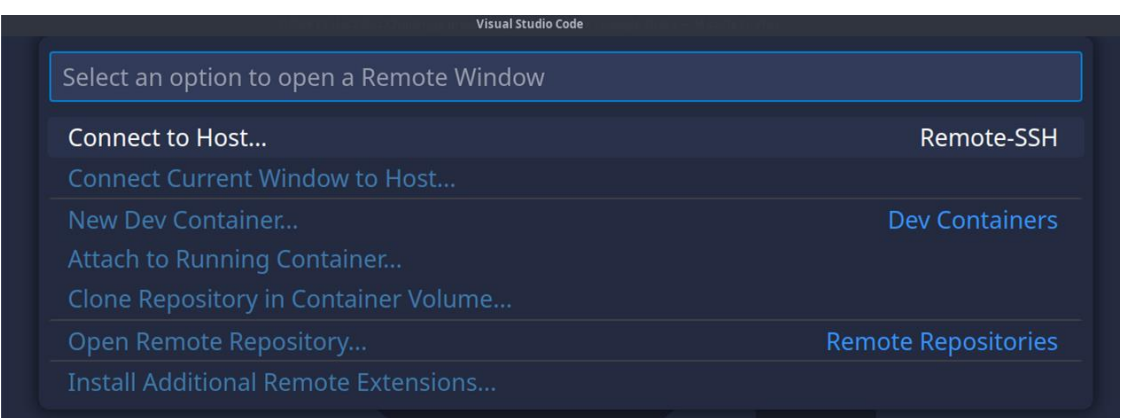

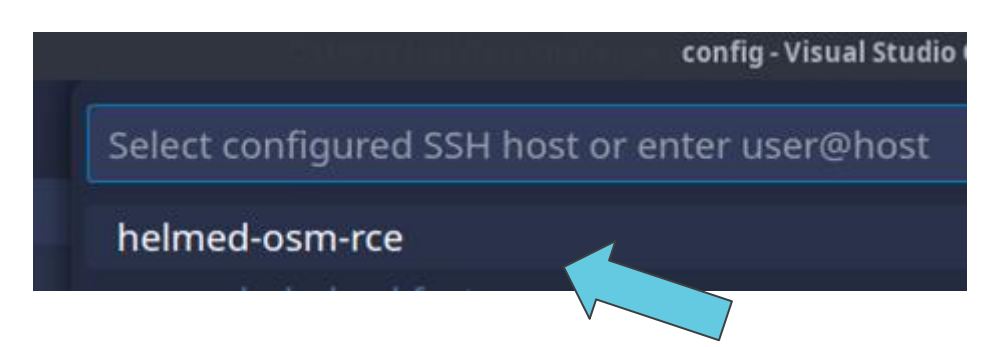

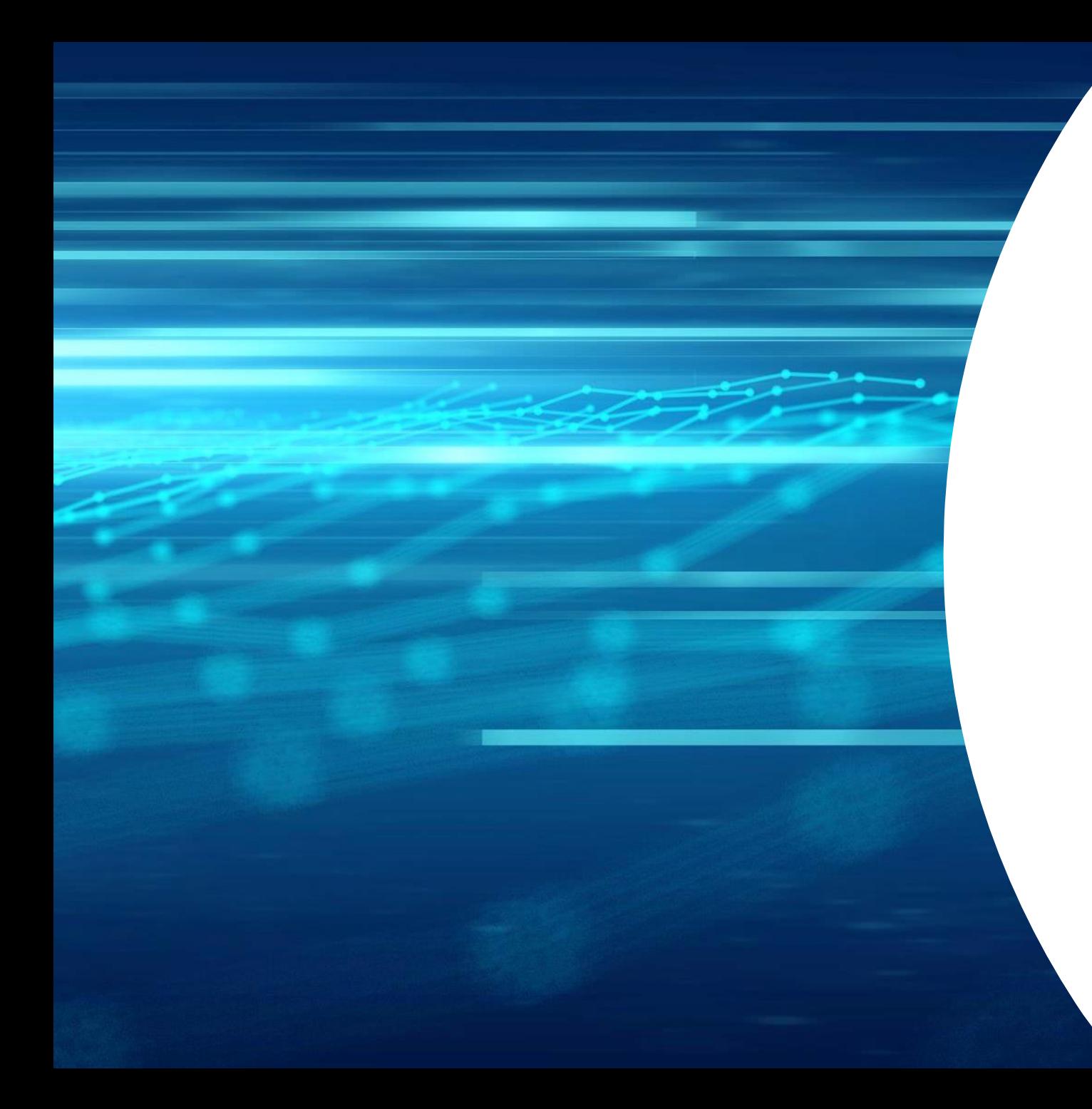

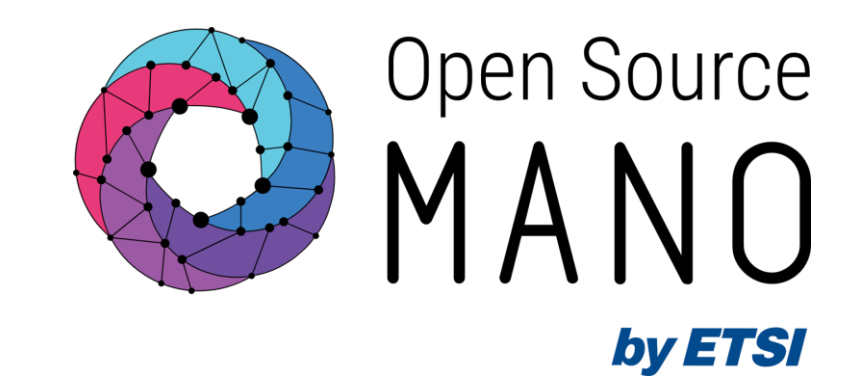

# Thank You!